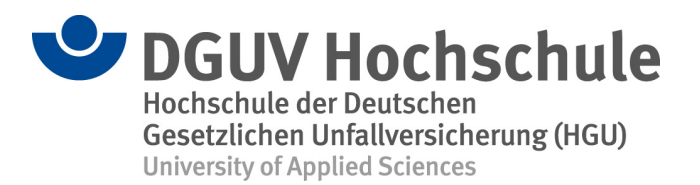

## **Voraussetzungen zur Teilnahme an digital durchgeführten Zertifikatsprogrammen der HGU (über Webex Meetings)**

**Sie haben frühzeitig vor Veranstaltungsbeginn folgende Punkte geprüft und mit Ihrer IT-Abteilung abgestimmt:**

- $\checkmark$  Bei dem Gerät, mit dem Sie teilnehmen
	- sind Mikrofon (Ton) und Kamera (Bild) freigeschaltet,
	- funktionieren Lautsprecher oder Kopfhörer (Tonausgabe).
- $\checkmark$  Die Internetverbindung ist stabil (über WLAN oder LAN-Kabel).
- $\checkmark$  Bestenfalls (für den vollen Funktionsumfang von Webex) ist die Webex-Meetings-Desktop-App installiert (Download unter <https://www.webex.com/downloads.html>). Alternativ können Sie die aktuelle Version Ihres [Browsers](https://help.webex.com/de-de/9ehuwu/Webex-Meetings-Web-App-Supported-Operating-Systems-and-Browsers) nutzen (Google Chrome oder Firefox; der Internet Explorer ist nicht gut geeignet).
- $\checkmark$  Der Systemcheck über den Webex-Testraum funktioniert <https://www.webex.com/de/test-meeting.html> (Basisfunktionen = Video, Audio, Chat, Bildschirm teilen).

## **Mögliche Probleme und Lösungsansätze**

Ihre Internetverbindung ist nicht so gut?

- $\checkmark$  Bitten Sie Personen, die Ihren Internetanschluss mitbenutzen (z. B. Familienmitglieder), nicht parallel im Netz zu surfen.
- $\checkmark$  Verbinden Sie Ihr Endgerät über LAN-Kabel anstatt über WLAN mit dem Internet.
- $\checkmark$  Nutzen Sie NICHT den virtuellen Hintergrund für Ihr Kamerabild.
- $\checkmark$  Deaktivieren Sie notfalls Ihre Kamera.

Sie hören einen Hall oder ein Echo bei der Tonübertragung?

- $\checkmark$  Nutzen Sie wenn möglich Kopfhörer anstatt Lautsprecher.
- $\checkmark$  Deaktivieren Sie Ihr Mikrofon (Stummschaltung), solange Sie nicht selber sprechen.

Weitere technische Probleme?

 Wenden Sie sich bitte an die für Sie zuständige IT-Abteilung. In vielen Fällen hängen Anzeigeprobleme (z. B. Ansicht einer Bildschirmpräsentation wird blockiert) mit den **firmenspezifischen Firewall- [und Netzwerkeinstellungen](https://help.webex.com/de-de/WBX264/How-Do-I-Allow-Webex-Meetings-Traffic-on-My-Network)** zusammen.